# H3C S6800[S6860][S6861] & S6820 Switch Series OpenFlow Configuration Guide

New H3C Technologies Co., Ltd. http://www.h3c.com

Software version: S6800[S6860][S6861] Series--Release 2702 and Later S6820 Series--Release 6301 and Later Document version: 6W101-20191104

#### **Copyright © 2019, New H3C Technologies Co., Ltd. and its licensors**

#### **All rights reserved**

No part of this manual may be reproduced or transmitted in any form or by any means without prior written consent of New H3C Technologies Co., Ltd.

#### **Trademarks**

Except for the trademarks of New H3C Technologies Co., Ltd., any trademarks that may be mentioned in this document are the property of their respective owners.

#### **Notice**

The information in this document is subject to change without notice. All contents in this document, including statements, information, and recommendations, are believed to be accurate, but they are presented without warranty of any kind, express or implied. H3C shall not be liable for technical or editorial errors or omissions contained herein.

# **Preface**

This configuration guide describes the OpenFlow fundamentals and configuration procedures.

This preface includes the following topics about the documentation:

- [Audience.](#page-2-0)
- [Conventions.](#page-2-1)
- [Documentation feedback.](#page-4-0)

## <span id="page-2-0"></span>Audience

This documentation is intended for:

- Network planners.
- Field technical support and servicing engineers.
- Network administrators working with the S6800[S6860][S6861] & S6820 Switch Series switch series.

## <span id="page-2-1"></span>**Conventions**

The following information describes the conventions used in the documentation.

#### **Command conventions**

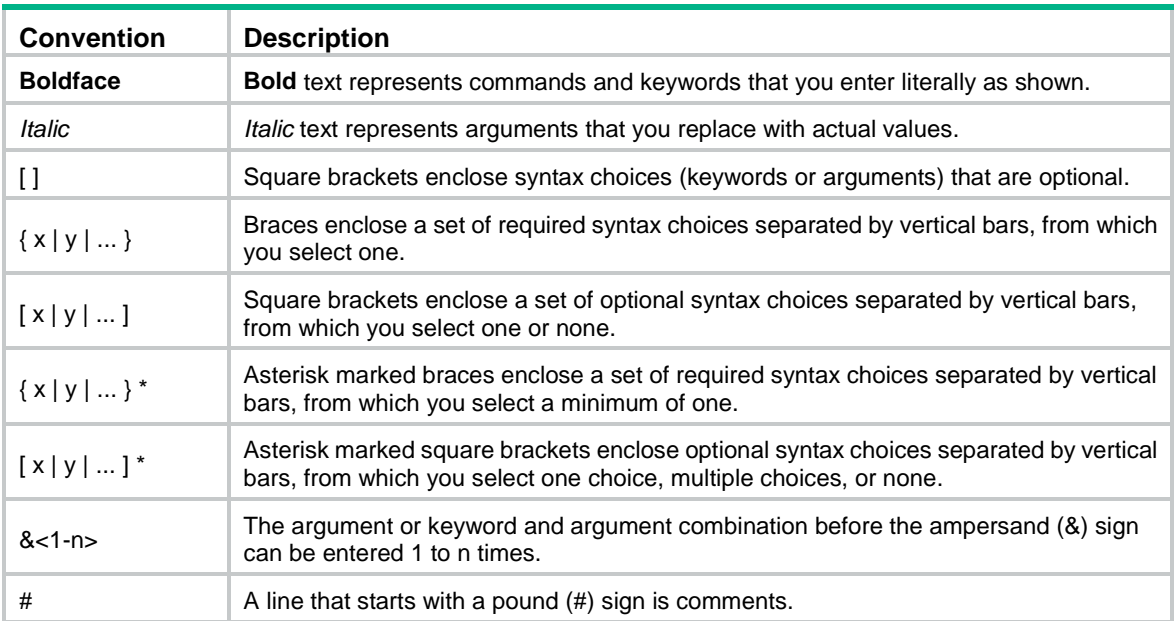

#### **GUI conventions**

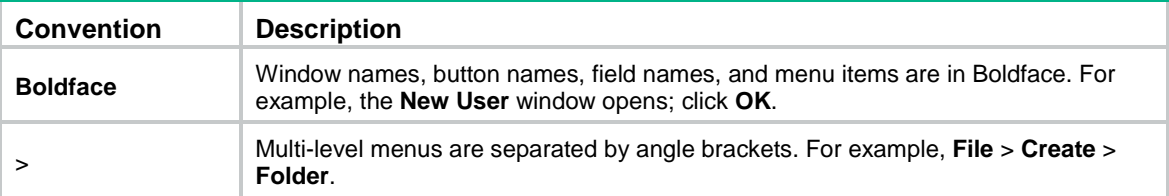

#### **Symbols**

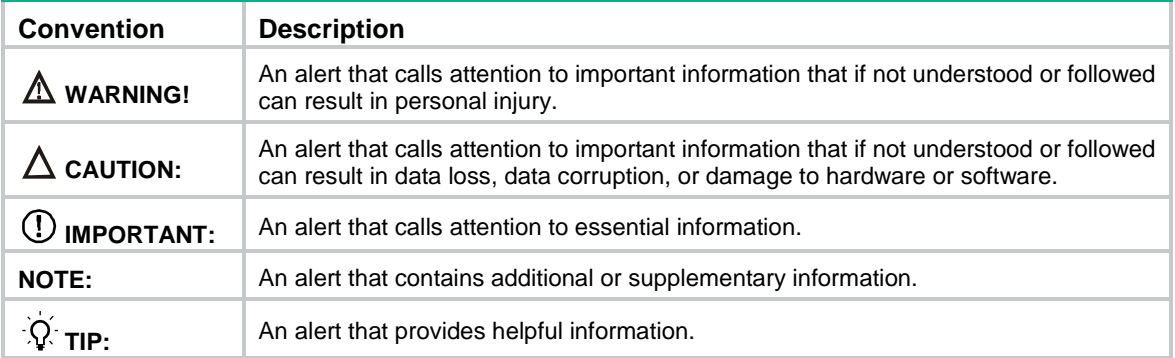

#### **Network topology icons**

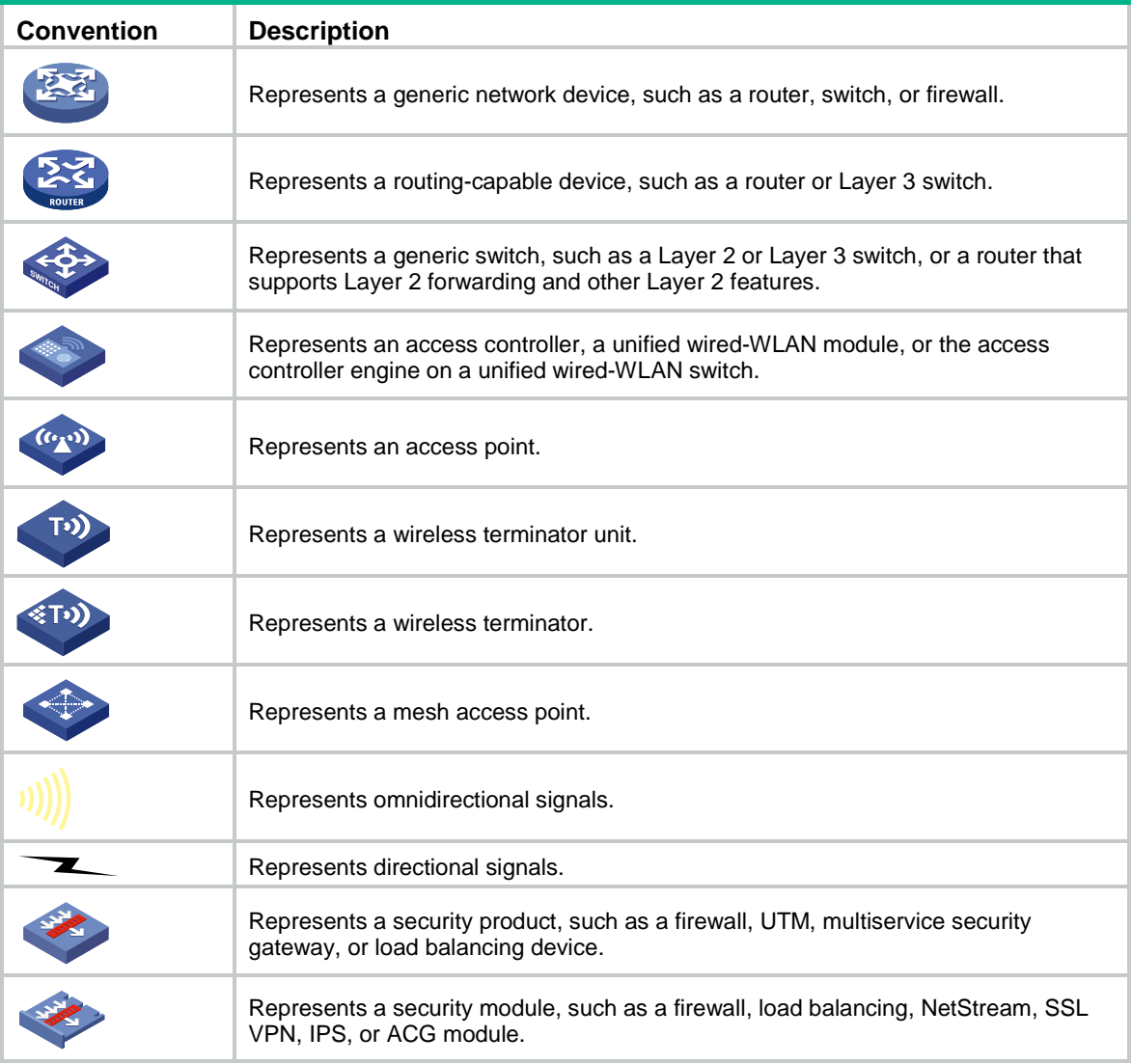

#### **Examples provided in this document**

Examples in this document might use devices that differ from your device in hardware model, configuration, or software version. It is normal that the port numbers, sample output, screenshots, and other information in the examples differ from what you have on your device.

## <span id="page-4-0"></span>Documentation feedback

You can e-mail your comments about product documentation to info@h3c.com. We appreciate your comments.

## Contents

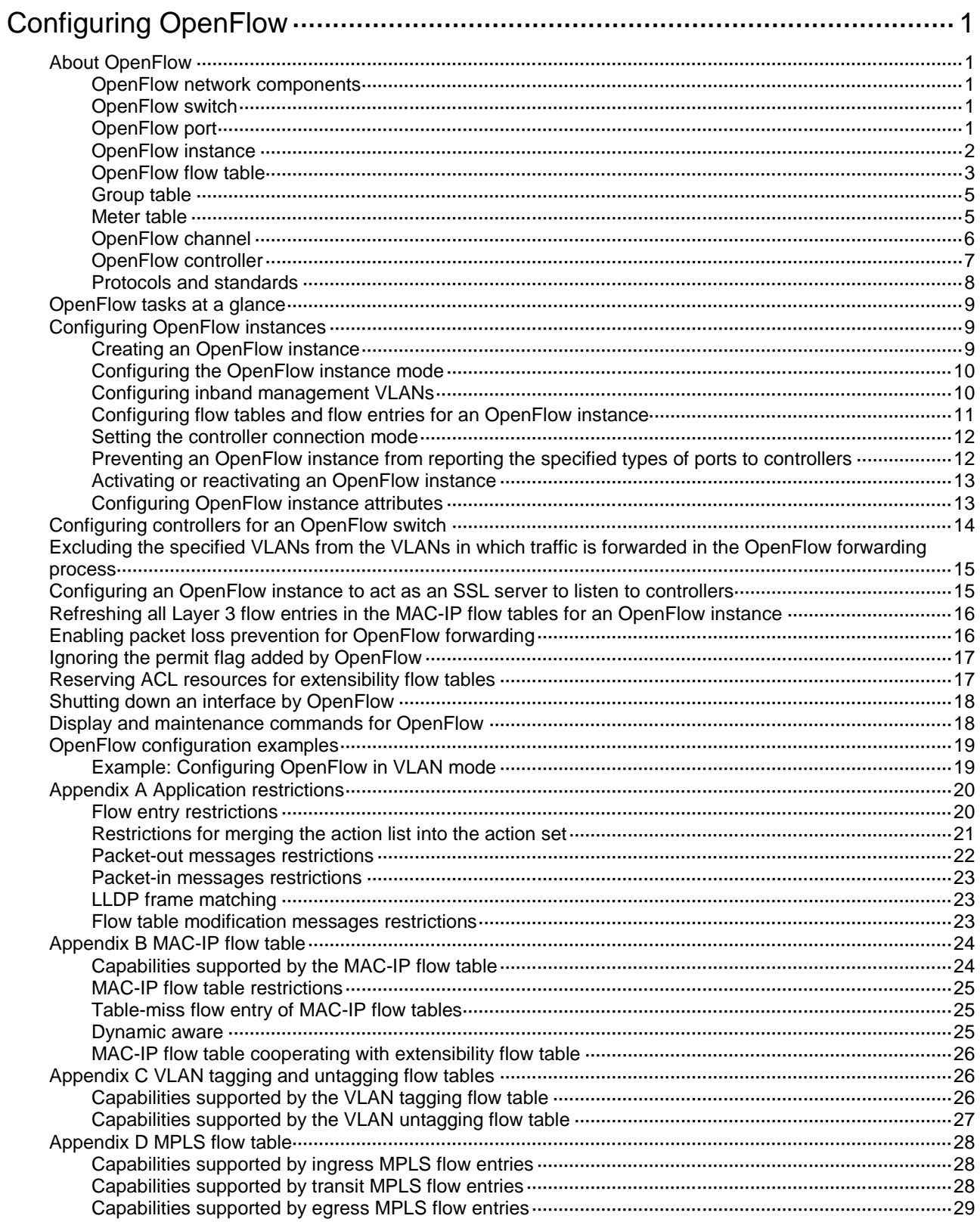

# <span id="page-6-0"></span>**Configuring OpenFlow**

# <span id="page-6-1"></span>About OpenFlow

OpenFlow is the communications interface defined between the control and forwarding layers of a Software-Defined Networking architecture. With OpenFlow, you can perform centralized data forwarding management for physical and virtual devices through controllers.

### <span id="page-6-2"></span>OpenFlow network components

OpenFlow separates the data forwarding and routing decision functions. It keeps the flow-based forwarding function and employs a separate controller to make routing decisions. An OpenFlow switch communicates with the controller through an OpenFlow channel. An OpenFlow channel can be encrypted by using TLS or run directly over TCP. An OpenFlow switch exchanges control messages with the controller through an OpenFlow channel to perform the following operations:

- Receive flow table entries or data from the controller.
- Report information to the controller.

Unless otherwise stated, a switch refers to an OpenFlow switch throughout this document.

#### **Figure 1 OpenFlow network diagram**

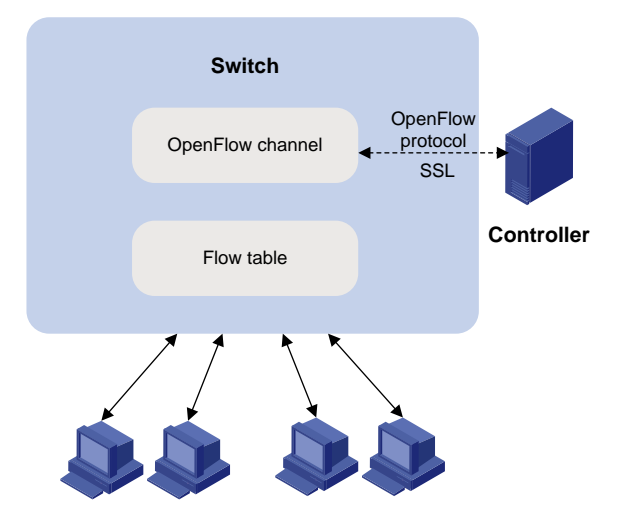

### <span id="page-6-3"></span>OpenFlow switch

OpenFlow switches include the following types:

- **OpenFlow-only**—Supports only OpenFlow operation.
- **OpenFlow-hybrid**—Supports both OpenFlow operation and traditional Ethernet switching operation.

## <span id="page-6-4"></span>OpenFlow port

OpenFlow supports the following types of ports:

• **Physical port**—Corresponds to a hardware interface, such as an Ethernet interface. A physical port can be either an ingress port or an output port.

- **Logical port**—Does not correspond to a hardware interface and might be defined by non-OpenFlow methods. For example, aggregate interfaces are logical ports. A logical port can be either an ingress port or an output port.
- **Reserved port**—Defined by OpenFlow to specify forwarding actions. Reserved ports include the following types:
	- **All**—All ports that can be used to forward a packet.
	- **Controller**—OpenFlow controller.
	- **Local**—Local CPU.
	- **Normal**—Normal forwarding process.
	- **Flood**—Flooding.

Only the **Controller** and **Local** types can be used as ingress ports.

### <span id="page-7-0"></span>OpenFlow instance

Unless otherwise stated, an OpenFlow switch refers to an OpenFlow instance throughout this document.

You can configure one or more OpenFlow instances on the same device. A controller considers each OpenFlow instance as a separate OpenFlow switch and deploys forwarding instructions to it.

#### **OpenFlow instance mode**

An OpenFlow instance operates in one of the following modes:

- **Global mode**—When the global mode is enabled for an OpenFlow instance, the flow entries take effect on packets within the network. All service interfaces on the device belong to the OpenFlow instance.
- **VLAN mode**—When the VLAN mode is enabled for an OpenFlow instance, the flow entries take effect only on packets within VLANs associated with the OpenFlow instance. You must associate the OpenFlow instance with VLANs. All interfaces in the associated VLANs belong to the OpenFlow instance.

#### **Activation and reactivation**

The configurations for an OpenFlow instance take effect only after the OpenFlow instance is activated.

The controller can deploy flow entries to an OpenFlow instance only after the OpenFlow instance reports the following device information to the controller:

- Capabilities supported by OpenFlow.
- Information about ports that belong to the OpenFlow instance.

An activated OpenFlow instance must be reactivated when any of the OpenFlow instance configurations are changed.

After reactivation, the OpenFlow instance is disconnected from all controllers and then reconnected to them.

#### **OpenFlow instance port**

An OpenFlow switch sends information about the following ports to the controller:

- Physical ports.
- Logical ports.
- Reserved ports of the **Local** type.

In loosen mode, a port belongs to the OpenFlow instance when VLANs associated with the OpenFlow instance overlap with the port's allowed VLANs. Otherwise, a port belongs to an OpenFlow instance only when VLANs associated with the OpenFlow instance are within the port's allowed VLAN list.

## <span id="page-8-0"></span>OpenFlow flow table

An OpenFlow switch matches packets with one or more flow tables. A flow table contains flow entries, and packets are matched based on the matching precedence of flow entries.

#### **Flow table types**

OpenFlow flow tables include the following types:

• **MAC-IP**—Combines the MAC address table and FIB table.

A MAC-IP flow table provides the following match fields:

- Destination MAC address.
- $\sim$  VI AN.
- Destination IP address.

A MAC-IP flow table provides the following actions:

- Modifying the destination MAC address.
- Modifying the source MAC address.
- Modifying the VLAN.
- $\circ$  Specifying the output port.

For more information, see ["Appendix B MAC-IP flow table.](#page-29-0)"

- **Extensibility**—Uses ACLs to match packets.
- **VLAN tagging**—Tags all incoming packets matching the table.
- **VLAN untagging**—Untags all outgoing packets matching the table.
- **MPLS**—Uses static LSPs.
	- An MPLS flow table provides the following match fields:
	- Ethernet type.
	- o Destination IP address.
	- o MPLS label.

An MPLS flow table provides the following actions:

- o Modifying the MPLS label.
- o Adding an MPLS label.
- o Popping the top MPLS label.
- o Specifying the next hop of the route.

For more information, see ["Appendix D MPLS flow table.](#page-33-0)"

#### **Flow entry**

A flow entry contains the following fields:

- **Match fields**—Matching rules of the flow entry. These contain the ingress port, packet headers, and metadata specified by the previous table.
- **Priority**—Matching precedence of the flow entry. When a packet is matched with the flow table, only the highest priority flow entry that matches the packet is selected.
- **Counters**—Counts of the packets and bytes that match the flow entry.
- **Instructions**—Used to modify the action set or pipeline processing. Instructions include the following types:
	- **Meter**—Directs the packets to the specified meter to rate limit the packets.
	- **Apply-Actions**—Applies the specified actions in the action list immediately.
	- **Clear-Actions**—Clears all actions in the action set immediately.
	- **Write-Actions**—Modifies all actions in the action set immediately.

**Goto-Table**—Indicates the next flow table in the processing pipeline.

Actions are executed in one of the following ways:

- **Action Set**—When the instruction set of a flow entry does not contain a **Goto-Table** instruction, pipeline processing stops. Then, the actions in the action set are executed in the order specified by the instruction list. An action set contains a maximum of one action of each type.
- **Action List**—The actions in the action list are executed immediately in the order specified by the action list. The effect of those actions is cumulative.

Actions include the following types:

- **(Required.) Output**—The Output action forwards a packet to the specified OpenFlow port. OpenFlow switches must support forwarding packets to physical ports, logical ports, and reserved ports.
- **(Required.) Drop**—No explicit action exists to represent drops. Packets whose action sets have no output actions are dropped. Typically, packets are dropped due to empty instruction sets, empty action sets, or the executing a Clear-Actions instruction.
- **(Required.) Group**—Process the packet through the specified group. The exact interpretation depends on group type.
- **(Optional.) Set-Queue**—The Set-Queue action sets the queue ID for a packet. When the packet is forwarded to a port by the output action, the packet is assigned to the queue attached to this port for scheduling and forwarding. The forwarding behavior is dictated by the configuration of the queue and provides basic QoS support.
- **(Optional.) Set-Field**—The Set-Field actions are identified by their field type and modify the values of corresponding header fields in the packet. Set-Field actions are always applied to the outermost header. For example, a Set VLAN ID action always sets the ID of the outermost VLAN tag.
- **Timeouts**—Maximum amount of idle time or hard time for the flow entry.
	- **idle time**—The flow entry is removed when it has matched no packets during the idle time.
	- **hard time**—The flow entry is removed when the hard time timeout is exceeded, regardless of whether or not it has matched packets.
- **Cookie**—Custom data specified by the controller. The data are not used for processing packets, and might be used by the controller for matching flow entries.
- **Flags**—Flag for modifying the flow entry management method. For example, the OFPFF\_SEND\_FLOW\_REM flag triggers the switch to send Flow-Removed messages for the flow entry to the controller.

#### **Figure 2 Flow entry components**

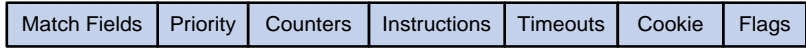

#### **OpenFlow pipeline**

The OpenFlow pipeline processing defines how packets interact with flow tables contained by a switch.

The flow tables of an OpenFlow switch are sequentially numbered, starting at 0. The packet is first matched with flow entries of the first flow table, which is flow table 0. A flow entry can only direct a packet to a flow table number that is greater than its own flow table number.

When a packet matches a flow entry, the OpenFlow switch updates the action set for the packet and passes the packet to the next flow table. In the last flow table, the OpenFlow switch executes all actions to modify packet contents and specify the output port for packet forwarding. If the instruction set of a flow table contains an action list, the OpenFlow switch immediately executes the actions for a copy of the packet in this table.

#### **Figure 3 OpenFlow forwarding workflow**

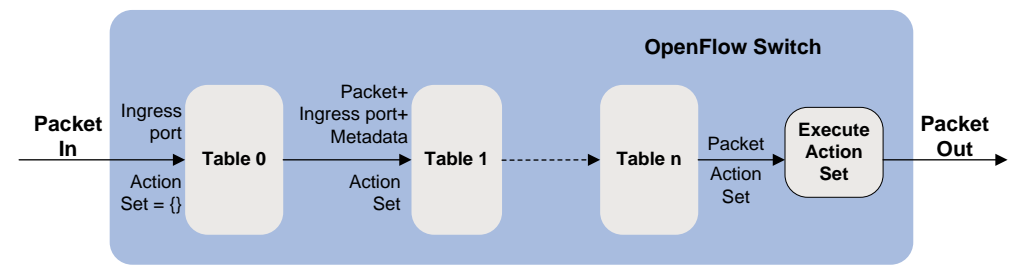

#### **Table-miss flow entry**

Every flow table must support a table-miss flow entry to process table misses. The table-miss flow entry specifies how to process packets that were not matched by other flow entries in the flow table.

The table-miss flow entry wildcards all match fields (all fields omitted) and has the lowest priority 0.

The table-miss flow entry behaves in most ways like any other flow entry.

### <span id="page-10-0"></span>Group table

The ability for a flow entry to point to a group enables OpenFlow to represent additional methods of forwarding. A group table contains group entries.

A group entry contains the following fields:

- **Group Identifier**—A 32 bit unsigned integer uniquely identifying the group.
- **Group Type**—Type of the group. **All** means executing all buckets in the group. This group is used for multicast or broadcast forwarding.
- **Counters**—Updated when packets are processed by a group.
- **Action Buckets**—An ordered list of action buckets, where each action bucket contains a set of actions to execute and associated parameters.

#### **Figure 4 Group entry components**

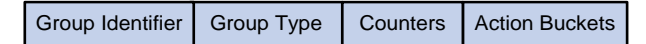

### <span id="page-10-1"></span>Meter table

Meters enable OpenFlow to implement various simple QoS operations, such as rate-limiting. A meter table contains meter entries.

A meter entry contains the following fields:

- **Meter Identifier—A 32 bit unsigned integer uniquely identifying the meter.**
- **Meter Bands**—Each meter can have one or more meter bands. Each band specifies the rate at which the band applies and the way packets should be processed. If the current rate of packets exceeds the rate of multiple bands, the band with the highest configured rate is used.
- **Counters**—Updated when packets are processed by a meter.

#### **Figure 5 Meter entry components**

Meter Identifier | Meter Bands | Counters

A meter band contains the following fields:

- **Band Type**—(Optional.) Packet processing methods. Options are:
	- **Drop**—Discards the packet when the rate of the packet exceeds the band rate.
	- **DSCP Remark**—Remarks the DSCP field in the IP header of the packet.
- **Rate**—Defines the lowest rate at which the band can apply.
- **Counters**—Updated when packets are processed by a band.
- **Type Specific Arguments**—Some band types have specific arguments.

#### **Figure 6 Band components**

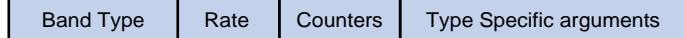

### <span id="page-11-0"></span>OpenFlow channel

The OpenFlow channel is the interface that connects each OpenFlow switch to a controller. The controller uses the OpenFlow channel to exchange control messages with the switch to perform the following operations:

- Configure and manage the switch.
- Receive events from the switch.
- Send packets out the switch.

The OpenFlow channel is usually encrypted by using TLS. Also, an OpenFlow channel can be run directly over TCP.

The OpenFlow protocol supports the following message types: controller-to-switch, asynchronous, and symmetric. Each message type has its own subtypes.

#### **Controller-to-switch messages**

Controller-to-switch messages are initiated by the controller and used to directly manage or inspect the state of the switch. Controller-to-switch messages might or might not require a response from the switch.

The controller-to-switch messages include the following subtypes:

- **Features**—The controller requests the basic capabilities of a switch by sending a features request. The switch must respond with a features reply that specifies the basic capabilities of the switch.
- **Configuration**—The controller sets and queries configuration parameters in the switch. The switch only responds to a query from the controller.
- **Modify-State**—The controller sends Modify-State messages to manage state on the switches. Their primary purpose is to add, delete, and modify flow or group entries in the OpenFlow tables and to set switch port properties.
- **Read-State**—The controller sends Read-State messages to collect various information from the switch, such as current configuration and statistics.
- **Packet-out**—These are used by the controller to send packets out of the specified port on the switch, or to forward packets received through packet-in messages. Packet-out messages must contain a full packet or a buffer ID representing a packet stored in the switch. The message must also contain a list of actions to be applied in the order they are specified. An empty action list drops the packet.
- **Barrier**—Barrier messages are used to confirm the completion of the previous operations. The controller send s Barrier request. The switch must send a Barrier reply when all the previous operations are complete.
- **Role-Request**—Role-Request messages are used by the controller to set the role of its OpenFlow channel, or query that role. It is typically used when the switch connects to multiple controllers.
- **Asynchronous-Configuration**—These are used by the controller to set an additional filter on the asynchronous messages that it wants to receive, or to query that filter. It is typically used when the switch connects to multiple controllers.

#### **Asynchronous messages**

Switches send asynchronous messages to controllers to inform a packet arrival or switch state change. For example, when a flow entry is removed due to timeout, the switch sends a flow-removed message to inform the controller.

The asynchronous messages include the following subtypes:

- **Packet-In**—Transfer the control of a packet to the controller. For all packets forwarded to the Controller reserved port using a flow entry or the table-miss flow entry, a packet-in event is always sent to controllers. Other processing, such as TTL checking, can also generate packet-in events to send packets to the controller. The packet-in events can include the full packet or can be configured to buffer packets in the switch. If the packet-in event is configured to buffer packets, the packet-in events contain only some fraction of the packet header and a buffer ID. The controller processes the full packet or the combination of the packet header and the buffer ID. Then, the controller sends a packet-out message to direct the switch to process the packet.
- **Flow-Removed**—Inform the controller about the removal of a flow entry from a flow table. These are generated due to a controller flow delete request or the switch flow expiry process when one of the flow timeouts is exceeded.
- **Port-status**—Inform the controller of a state or setting change on a port.
- **Error**—Inform the controller of a problem or error.

#### **Symmetric messages**

Symmetric messages are sent without solicitation, in either direction.

The symmetric messages contain the following subtypes:

- **Hello**—Hello messages are exchanged between the switch and controller upon connection startup.
- **Echo**—Echo request or reply messages can be sent from either the switch or the controller, and must return an echo reply. They are mainly used to verify the liveness of a controller-switch connection, and might also be used to measure its latency or bandwidth.
- **Experimenter**—This is a staging area for features meant for future OpenFlow revisions.

#### **OpenFlow timers**

An OpenFlow switch supports the following timers:

- **Connection detection interval**—Interval at which the OpenFlow switch sends an Echo Request message to a controller. When the OpenFlow switch receives no Echo Reply message within three intervals, the OpenFlow switch is disconnected from the controller.
- **Reconnection interval**—Interval for the OpenFlow switch to wait before it attempts to reconnect to a controller.

## <span id="page-12-0"></span>OpenFlow controller

#### **Controller roles**

A switch can establish connections with multiple controllers. When OpenFlow operation is initiated, a switch is simultaneously connected to multiple controllers in Equal state. A controller can request its role to be changed at any time. The controller role contains the following types:

- **Equal—In this role, the controller has full access to the switch and is equal to other controllers** in the same role. By default, the controller receives all switch asynchronous messages such as packet-in and flow-removed messages. The controller can send controller-to-switch messages to modify the state of the switch.
- **Master**—This role is similar to the Equal role and has full access to the switch. The difference is that up to one controller in this role is allowed for a switch.
- **Slave**—In this role, the controller has read-only access to the switch.

The controller cannot send controller-to-switch messages to perform the following operations:

- Deploy flow entries, group entries, and meter entries.
- Modify the port and switch configurations.
- o Send packet-out messages.

By default, the controller does not receive switch asynchronous messages except Port-status messages. The controller can send Asynchronous-Configuration messages to set the asynchronous message types it wants to receive.

#### **Controller connection modes**

An OpenFlow instance can connect to one or more controllers, depending on the controller connection mode the OpenFlow instance uses:

- **Single**—The OpenFlow instance connects to only one controller at a time. When communication with the current controller fails, the OpenFlow instance uses another controller.
- **Multiple**—The OpenFlow instance can simultaneously connect to multiple controllers. When communication with any controller fails, the OpenFlow instance attempts to reconnect to the controller after a reconnection interval.

#### **Main and auxiliary connections**

The OpenFlow channel can have one main connection and multiple auxiliary connections.

- **Main connection**—Processes control messages to complete operations such as deploying entries, obtaining data, and sending information. The main connection must be a reliable TCP or SSL connection.
- **Auxiliary connection**—Improves the communication performance between the controller and OpenFlow switches. An auxiliary connection can have the different destination IP address and port number than the main connection.

#### **Connection interruption mode**

When an OpenFlow switch is disconnected from all controllers, the OpenFlow switch is set to either of the following modes:

- **Secure**—The OpenFlow switch forwards traffic based on flow tables and does not remove unexpired flow entries. If the output action in a matching flow entry is to forward traffic to a controller, the traffic is discarded. This is the default forwarding mode.
- **Smart**—The OpenFlow switch forwards traffic based on flow tables and does not remove unexpired flow entries. If the output action in a matching flow entry is to forward traffic to a controller, the traffic is forwarded in normal process.
- **Standalone**—The OpenFlow switch uses the normal forwarding process.

The OpenFlow switch forwards traffic based on flow tables when it reconnects to a controller successfully.

### <span id="page-13-0"></span>Protocols and standards

*OpenFlow Switch Specification Version 1.3.3*

## <span id="page-14-0"></span>OpenFlow tasks at a glance

To configure OpenFlow, perform the following tasks:

- **1.** [Configuring OpenFlow](#page-14-1) instances
	- **a.** [Creating an OpenFlow instance](#page-14-2)
	- **b.** [Configuring the OpenFlow instance mode](#page-15-0)
	- **c.** (Optional.) [Configuring inband management VLANs](#page-15-1)
	- **d.** (Optional.) [Configuring flow tables and flow entries for an OpenFlow instance](#page-16-0)
	- **e.** (Optional.) [Setting the controller connection mode](#page-17-0)
	- **f.** (Optional.) [Preventing an OpenFlow instance from](#page-17-1) reporting the specified types of ports to [controllers](#page-17-1)
	- **g.** [Activating or reactivating an OpenFlow instance](#page-18-0)
	- **h.** (Optional.) [Configuring OpenFlow instance attributes](#page-18-1)
- **2.** [Configuring controllers for an OpenFlow switch](#page-19-0)
- **3.** (Optional.) Excluding the specified VLANs from the VLANs in which traffic is forwarded in the [OpenFlow forwarding process](#page-20-0)
- **4.** (Optional.) [Configuring an OpenFlow instance to act as an SSL server to listen to controllers](#page-20-1)
- **5.** (Optional.) Refreshing all Layer 3 flow entries in the MAC-IP flow tables for an OpenFlow [instance](#page-21-0)
- **6.** (Optional.) [Enabling packet loss prevention for OpenFlow forwarding](#page-21-1)
- **7.** (Optional.) Ignoring [the permit flag added by OpenFlow](#page-22-0)
- **8.** (Optional.) [Reserving ACL resources for extensibility](#page-22-1) flow tables
- **9.** (Optional.) [Shutting down an interface by OpenFlow](#page-23-0)

## <span id="page-14-1"></span>Configuring OpenFlow instances

### <span id="page-14-2"></span>Creating an OpenFlow instance

- **1.** Enter system view. **system-view**
- **2.** Create an OpenFlow instance and enter its view. **openflow instance** *instance-id*
- **3.** (Optional) Set the datapath ID.

```
datapath-id id
```
By default, the datapath ID of an OpenFlow instance contains the instance ID and the bridge MAC address of the device. The upper 16 bits are the instance ID and the lower 48 bits are the bridge MAC address of the device.

The datapath ID uniquely identifies an OpenFlow switch (OpenFlow instance). Do not set the same datapath ID for different OpenFlow switches.

- **4.** Set a DSCP value for OpenFlow packets.
	- **tcp dscp** *dscp-value*

By default, no DSCP value is set for OpenFlow packets.

## <span id="page-15-0"></span>Configuring the OpenFlow instance mode

#### **Restrictions and guidelines**

When you associate an OpenFlow instance with VLANs, follow these guidelines:

- For VLAN traffic to be processed correctly, associate different OpenFlow instances with different VLANs.
- When you activate an OpenFlow instance that is associated with nonexistent VLANs, the system automatically creates the VLANs.
- Do not associate VLANs permitted on a port with different OpenFlow instances. Otherwise, port modification messages of different OpenFlow instances deployed from different controllers overwrite each other.
- Do not configure BFD MAD on the VLAN interface for a VLAN that is associated with an OpenFlow instance. For more information about BFD MAD, see *Virtual Technologies Configuration Guide*.

#### **Enabling the global mode for an OpenFlow instance**

- **1.** Enter system view.
	- **system-view**
- **2.** Enter OpenFlow instance view. **openflow instance** *instance-id*
- **3.** Enable the global mode for the OpenFlow instance. **Classification global**

By default, the OpenFlow instance mode is not configured.

#### **Enabling the VLAN mode for an OpenFlow instance**

**1.** Enter system view.

**system-view**

- **2.** Enter OpenFlow instance view. **openflow instance** *instance-id*
- **3.** Configure the OpenFlow instance mode. **classification vlan** *vlan-id* [ **mask** *vlan-mask* ] [ **loosen** ] By default, the OpenFlow instance mode is not configured.

### <span id="page-15-1"></span>Configuring inband management VLANs

#### **About inband management VLANs**

Traffic in the inband management VLANs are forwarded in the normal forwarding process instead of the OpenFlow forwarding process. Inband management VLANs are used by an OpenFlow instance to establish OpenFlow channels to controllers.

#### **Restrictions and guidelines**

The ports that are assigned only to inband management VLANs are not OpenFlow ports.

Inband management VLANs configure for an OpenFlow instance in VLAN mode must be within the list of the VLANs associated with the OpenFlow instance.

If an OpenFlow instance in global or VLAN mode connects to a controller through a non-management Ethernet interface, configure the VLAN to which the interface belongs as an inband management VLAN.

#### **Procedure**

- **1.** Enter system view.
	- **system-view**
- **2.** Enter OpenFlow instance view.
	- **openflow instance** *instance-id*
- **3.** Configure inband management VLANs for the OpenFlow instance. **in-band management vlan** { *vlan-id* [ **to** *vlan-id* ] } &<1-10> By default, no inband management VLANs are configured for an OpenFlow instance.

## <span id="page-16-0"></span>Configuring flow tables and flow entries for an OpenFlow instance

#### **Restrictions and guidelines**

You can configure one MAC-IP flow table, one MPLS flow table, and multiple extensibility flow tables (tow for the S6800, S6860, and S6861 switch series and one for the S6820 switch series) for an OpenFlow instance.

If you specify the **ingress-vlan** *ingress-table-id* option, make sure the VLAN tagging flow table has the smallest ID among all flow tables. If you specify the **egress-vlan** *egress-table-id* option, make sure the VLAN untagging flow table has the largest ID among all flow tables.

The VLAN tagging and untagging flow tables take effect when the device meets the following requirements:

- The device operates in standalone mode.
- The device is enabled to perform QinQ tagging for double-tagged packets passing an extensibility flow table.

When you configure an extensibility flow table and a MAC-IP or MPLS flow table at the same time, specify the **mac-ip** *table-id* or **mpls** *mpls-table-id* option before the **extensibility** *table-id* option.

The extensibility flow table ID must be greater than the MAC-IP flow table ID or the MPLS flow table ID.

#### **Procedure**

**1.** Enter system view.

**system-view**

**2.** Enter OpenFlow instance view.

```
openflow instance instance-id
```
**3.** Configure flow tables for the OpenFlow instance.

```
flow-table { ingress-vlan ingress-table-id | mac-ip mac-ip-table-id |
mpls mpls-table-id | extensibility extensibility-table-id&<1-n> | 
egress-vlan egress-table-id }*
```
By default, an OpenFlow instance contains one extensibility flow table with an ID of 0.

**4.** Enable the OpenFlow instance to perform QinQ tagging for double-tagged packets passing an extensibility flow table.

#### **qinq-network enable**

By default, a double-tagged packet becomes single-tagged after it passes an extensibility flow table.

To use the following flow tables for an OpenFlow instance, make sure the OpenFlow instance is configured with the **qinq-network enable** command:

- $\circ$  One or both types of the VLAN tagging and untagging flow tables.
- Extensibility flow tables.
- **5.** Set the maximum number of flow entries that each extensibility flow table supports.

**flow-entry max-limit** *limit-value*

The default setting is 65535.

When the maximum number is reached, the OpenFlow instance does not accept new flow entries for that table and sends a deployment failure notification to the controller.

When multiple extensibility flow tables exist, the limit applies to each extensibility flow table separately.

**6.** Configure the OpenFlow instance to allow dynamic ARP entries to overwrite OpenFlow ARP entries.

#### **precedence dynamic arp**

By default, an OpenFlow instance does not allow dynamic ARP entries to overwrite OpenFlow ARP entries.

Only MAC-IP flow tables support this feature.

**7.** Allow the deployed flow tables to include link aggregation member ports.

#### **permit-port-type member-port**

By default, the deployed flow tables cannot include link aggregation member ports.

**8.** Configure the OpenFlow instance to drop slow protocol packets.

#### **protocol-packet filter slow**

By default, an OpenFlow instance does not drop slow protocol packets. The slow protocols include LACP and OAM.

**9.** Configure the default action of table-miss flow entries to forward packets to the normal pipeline. **default table-miss permit**

By default, the default action of table-miss flow entries is to drop packets.

### <span id="page-17-0"></span>Setting the controller connection mode

#### **Procedure**

- **1.** Enter system view. **system-view**
- **2.** Enter OpenFlow instance view. **openflow instance** *instance-id*
- **3.** Set the controller connection mode. **controller mode** { **multiple** | **single** } By default, the **multiple** mode is used.

### <span id="page-17-1"></span>Preventing an OpenFlow instance from reporting the specified types of ports to controllers

#### **About port type reporting prevention**

Perform this task to prevent an OpenFlow instance from reporting controllers information about the following types of interfaces that belong to the OpenFlow instance:

- Layer 3 Ethernet interface.
- Layer 3 aggregate interface.
- VLAN interface.

#### **Procedure**

**1.** Enter system view.

**system-view**

- **2.** Enter OpenFlow instance view **openflow instance** *instance-id*
- **3.** Prevent an OpenFlow instance from reporting the specified types of ports to controllers. **forbidden port** { **l3-physical-interface** | **vlan-interface** | **vsi-interface** } \*

By default, no port types are prevented from being reported to the controllers. All ports that belong to an OpenFlow instance are reported to the controllers.

The **vsi-interface** keyword is not supported in the current software version.

## <span id="page-18-0"></span>Activating or reactivating an OpenFlow instance

- **1.** Enter system view. **system-view**
- **2.** Enter OpenFlow instance view. **openflow instance** *instance-id*
- **3.** Activate or reactivate the OpenFlow instance. **active instance**

By default, an OpenFlow instance is not activated.

## <span id="page-18-1"></span>Configuring OpenFlow instance attributes

#### **Restrictions and guidelines**

The OpenFlow instance attribute configurations of an OpenFlow instance can take effect without activation for the OpenFlow instance.

#### **Procedure**

**1.** Enter system view.

**system-view**

- **2.** Enter OpenFlow instance view. **openflow instance** *instance-id*
- **3.** Configure a description for the OpenFlow instance. **description** *text*

By default, an OpenFlow instance does not have a description.

- **4.** Set OpenFlow timers.
	- o Set the connection detection interval. **controller echo-request interval** *interval* The default setting is 5 seconds.
	- o Set the reconnection interval. **controller connect interval** *interval*

The default setting is 60 seconds.

- **5.** Configure MAC address-related features.
	- Forbid MAC address learning for VLANs associated with the OpenFlow instance.

#### **mac-learning forbidden**

By default, MAC address learning is allowed for VLANs associated with an OpenFlow instance.

The configuration does not take effect on inband management VLANs.

 Configure the OpenFlow instance to support matching the dynamic MAC addresses in the query and deletion flow entry instructions sent from controllers.

**mac-ip dynamic-mac aware**

By default, an OpenFlow instance ignores dynamic MAC addresses in the query and deletion flow entry instructions sent from controllers.

Only MAC-IP flow tables support this feature.

**6.** Prevent the OpenFlow instance from reporting ARP packets to the specified controllers.

**forbidden packet-in arp controller** *controller-id-list*

By default, no controllers to which ARP packets are forbidden to be reported are configured.

This feature forbids an OpenFlow instance to report ARP packets to the specified controllers to prevent the controllers from being affected by a large number of packets.

**7.** Disable logging for successful flow table modifications.

#### **flow-log disable**

By default, logging for successful flow table modifications is enabled.

**8.** Enable loop guard for the OpenFlow instance.

#### **loop-protection enable**

By default, loop guard is disabled for an OpenFlow instance.

After an OpenFlow instance is deactivated, you can enable loop guard for the OpenFlow instance to avoid loops. This feature enables the deactivated OpenFlow instance to create a flow entry for dropping all traffic in these VLANs.

## <span id="page-19-0"></span>Configuring controllers for an OpenFlow switch

#### **Restrictions and guidelines**

Make sure the configuration of an auxiliary connection does not conflict with the configuration of the main connection. Otherwise, the auxiliary connection cannot be established.

#### **Procedure**

**1.** Enter system view.

**system-view**

**2.** Enter OpenFlow instance view.

**openflow instance** *instance-id*

**3.** Specify a controller and configure the main connection to the controller.

```
controller controller-id address { ip ipv4-address | ipv6 ipv6-address }
[ port port-number ] [ local address { ip local-ipv4-address | ipv6
local-ipv6-address } [ port local-port- number ] ] [ ssl 
ssl-policy-name ] [ vrf vrf-name ]
```
By default, an OpenFlow instance does not have a main connection to a controller.

The source IP address must be the IP address of a port belonging to an OpenFlow instance. Otherwise, the OpenFlow switch might fail to establish a connection with the controller.

**4.** (Optional) Specify a controller and configure an auxiliary connection to the controller.

**controller** *id* **auxiliary** *auxiliary-id* **transport** { **tcp** | **udp** | **ssl** *ssl-policy-name* } [ **address** { **ip** *ipv4-address* | **ipv6** *ipv6-address* } ] [ **port** *port-number* ]

By default, an OpenFlow instance does not have auxiliary connections to a controller. If no destination IP address and port number are specified, the auxiliary connection uses the destination IP address and port number configured for the main connection.

**5.** (Optional) Set the connection interruption mode. **fail-open mode** { **secure** | **smart**| **standalone** }

By default, the **secure** mode is used.

**6.** (Optional) Enable OpenFlow connection backup.

**tcp-connection backup**

By default, OpenFlow connection backup is enabled.

This feature prevents connection interruption when an active/standby switchover occurs.

This feature is available only on an IRF fabric with two member devices.

This feature is available for only OpenFlow connections established over TCP.

## <span id="page-20-0"></span>Excluding the specified VLANs from the VLANs in which traffic is forwarded in the OpenFlow forwarding process

#### **About excluding the specified VLANs from the VLANs in which traffic is forwarded in the OpenFlow forwarding process**

The VLANs to be associated with an OpenFlow instance are calculated by a bitwise AND operation on the VLAN ID and mask. Use this feature to exclude the VLANs in which traffic is required to be forwarded in the normal forwarding process from the calculated VLANs. Traffic in the excluded VLANs is forwarded in the normal forwarding process instead of the OpenFlow forwarding process.

#### **Procedure**

**1.** Enter system view.

**system-view**

**2.** Exclude the specified VLANs from the VLANs in which traffic is forwarded in the OpenFlow forwarding process.

**openflow normal-forward vlan** { *vlan-id* [ **to** *vlan-id* ] } &<1-10>

By default, no VLANs are excluded from the VLANs in which traffic is forwarded in the OpenFlow forwarding process.

## <span id="page-20-1"></span>Configuring an OpenFlow instance to act as an SSL server to listen to controllers

#### **About configuring SSL server for an OpenFlow instance**

Typically, an OpenFlow instance actively connects to the controller acting as a TCP/SSL client. After the SSL server is enabled for an OpenFlow instance, the controller acts as the SSL client and actively connects to the OpenFlow instance. For more information about SSL, see *Security Configuration Guide*.

#### **Restrictions and guidelines**

This feature can take effect without activation for an OpenFlow instance.

To re-configure the SSL server, first execute the **undo** form of the command to delete the existing SSL server configuration.

#### **Procedure**

**1.** Enter system view.

**system-view**

- **2.** Enter OpenFlow instance view. **openflow instance** *instance-id*
- **3.** Configure an OpenFlow instance to act as an SSL server to listen to controllers.
	- **listening port** *port-number* **ssl** *ssl-policy-name*

By default, an OpenFlow instance is not configured to acts as an SSL server listen to controllers.

## <span id="page-21-0"></span>Refreshing all Layer 3 flow entries in the MAC-IP flow tables for an OpenFlow instance

#### **About refreshing all Layer 3 flow entries in the MAC-IP flow tables**

Perform this task to obtain all Layer 3 flow entries in the MAC-IP flow tables from the controller again if the Layer 3 flow entries have been overwritten.

#### **Restrictions and guidelines**

**1.** Enter system view.

**system-view**

- **2.** Enter OpenFlow instance view. **openflow instance** *instance-id*
- **3.** Refresh all Layer 3 flow entries in the MAC-IP flow tables. **refresh ip-flow**

## <span id="page-21-1"></span>Enabling packet loss prevention for OpenFlow forwarding

#### **About packet loss prevention**

Packet loss prevention ensures successful OpenFlow forwarding without packet loss. In an OpenFlow network, packet loss might occur on the switch during the flow entry deployment process. Packet loss then causes OpenFlow forwarding errors. For example, traffic is mistakenly sent to controllers and the controllers deploy faulty flow entries.

When this feature is enabled, the OpenFlow matching ability is decreased. For example, packets cannot be matched by IPv6 address.

#### **Featuer and hardware compatibility**

This feature is not supported on the S6860 or S6861 switch series.

#### **Restrictions and guidelines**

To avoid a decrease in the forwarding efficiency and matching ability, do not enable this feature in a non-OpenFlow network.

After you enable or disable packet loss prevention on a switch, save the configuration and restart the switch to make the configuration take effect.

#### **Procedure**

**1.** Enter system view.

**system-view**

**2.** Enable packet loss prevention for OpenFlow forwarding.

#### **openflow lossless enable**

By default, packet loss prevention for OpenFlow forwarding is disabled.

## <span id="page-22-0"></span>Ignoring the permit flag added by OpenFlow

#### **About ignoring the permit flag added by OpenFlow**

Packets matching an OpenFlow flow entry with the output action as Normal are permitted to pass through and marked with a permit flag. Packets with a permit flag are not dropped by a discard action in a QoS policy (for example, a CAR discard action).

This feature allows the device to drop packets with a permit flag by using a discard action in a QoS policy.

#### **Feature and hardware compatibility**

This feature is not supported on the S6820 switch series.

#### **Procedure**

**1.** Enter system view.

**system-view**

**2.** Ignore the permit flag added by OpenFlow. **openflow permit-flag ignore**

By default, the permit flag added by OpenFlow is not ignored.

## <span id="page-22-1"></span>Reserving ACL resources for extensibility flow tables

#### **About reserving ACL resources for extensibility flow tables**

To ensure packet forwarding, you can use this feature to reserve the specified number of ACL resources for extensibility flow tables.

#### **Restrictions and guidelines**

The S6820 switch series does not support this feature.

After you configure this feature, save the configuration and restart the switch to make the configuration take effect.

To form an IRF fabric, make sure all member devices in the IRF fabric use the same ACL resource reservation value.

#### **Procedure**

**1.** Enter system view.

**system-view**

**2.** Reserve ACL resources for extensibility flow tables.

**openflow flow-entry reserve-acl-resource** *reserved-value*

By default, no ACL resources are reserved for extensibility flow tables.

## <span id="page-23-0"></span>Shutting down an interface by OpenFlow

#### **About interface shutdown**

After an interface is shut down by OpenFlow, the **Current state** field displays **OFP DOWN** in the **display interface** command output.

You can use the **undo openflow shutdown** command to bring up an interface shut down by OpenFlow. The interface can also be brought up by port modification messages from controllers.

#### **Procedure**

**1.** Enter system view.

**system-view**

- **2.** Enter interface view. **interface** *interface-type interface-number*
- **3.** Shut down an interface by OpenFlow.

**openflow shutdown**

By default, an interface is not shut down by OpenFlow.

## <span id="page-23-1"></span>Display and maintenance commands for **OpenFlow**

#### Execute **display** commands in any view.

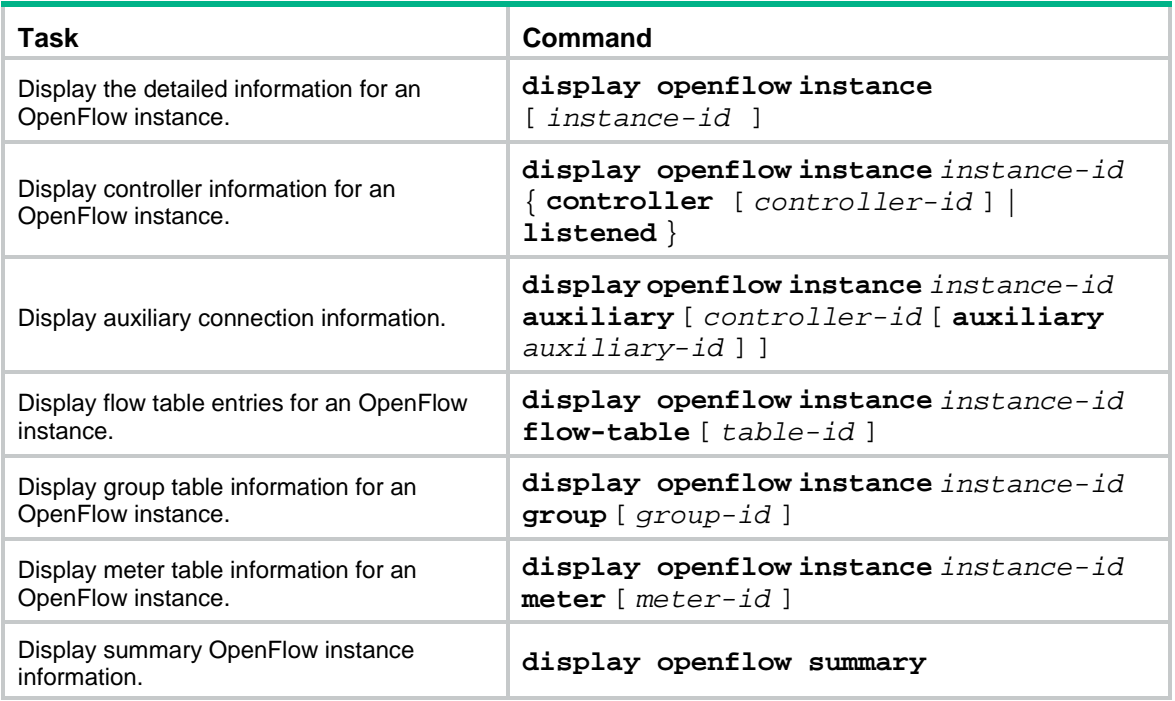

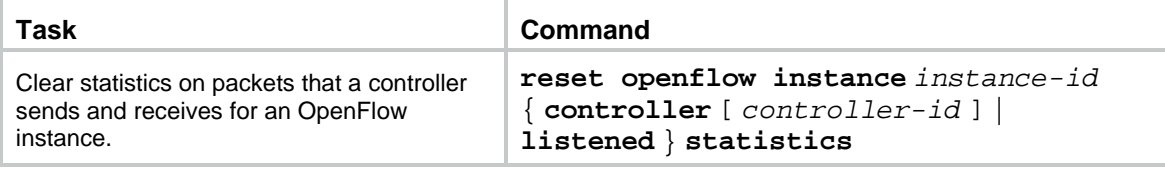

## <span id="page-24-0"></span>OpenFlow configuration examples

## <span id="page-24-1"></span>Example: Configuring OpenFlow in VLAN mode

#### **Network configuration**

As shown in [Figure 7,](#page-24-2) an OpenFlow switch communicates with the controller. Perform the following tasks on the OpenFlow switch:

- Create OpenFlow instance 1, associate VLANs 4092 and 4094 with the OpenFlow instance, and activate the OpenFlow instance.
- Configure the IP address for controller 1 to have the controller manage the OpenFlow switch.

#### <span id="page-24-2"></span>**Figure 7 Network diagram**

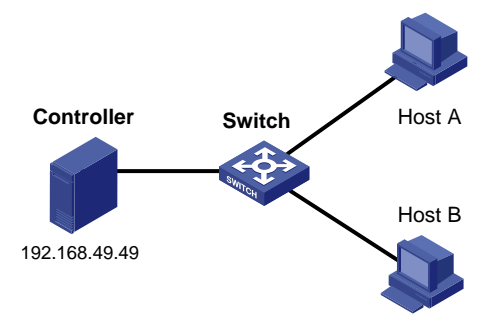

#### **Procedure**

#### # Create VLANs 4092 and 4094.

```
<Switch> system-view
[Switch] vlan 4092
[Switch-vlan4092] quit
[Switch] vlan 4094
[Switch-vlan4094] quit
```
#### # Create OpenFlow instance 1 and associate VLANs with it.

```
[Switch] openflow instance 1
[Switch-of-inst-1] classification vlan 4092 mask 4093
```
#### # Specify controller 1 for OpenFlow instance 1 and activate the instance.

```
[Switch-of-inst-1] controller 1 address ip 192.168.49.49
[Switch-of-inst-1] active instance
[Switch-of-inst-1] quit
```
#### **Verifying the configuration**

# View detailed information about the OpenFlow instance.

```
[Switch] display openflow instance 1
Instance 1 information:
```

```
Configuration information:
 Description : --
 Active status : Active
 Inactive configuration:
  None
 Active configuration:
  Classification VLAN, total VLANs(2)
    4092, 4094
  In-band management VLAN, total VLANs(0)
   Empty VLAN
   Connect mode: Multiple
  Mac-address learning: Enabled
   Flow table:
   Table ID(type): 0(Extensibility), count: 0
   Flow-entry max-limit: 65535
  Datapath ID: 0x0064001122000101
  Default table-miss: Permit
  Forbidden port: VLAN interface
  Qinq Network: Disabled
  TCP connection backup: Enabled
Port information:
 Ten-GigabitEthernet1/0/3
Active channel information:
 Controller 1 IP address: 192.168.49.49 port: 6633
```
## <span id="page-25-0"></span>Appendix A Application restrictions

### <span id="page-25-1"></span>Flow entry restrictions

#### **Matching restrictions**

#### **VLAN matching**

[Table 1](#page-25-2) describes the VLAN matching restrictions when an OpenFlow instance is associated with VLANs.

#### <span id="page-25-2"></span>**Table 1 VLAN matching**

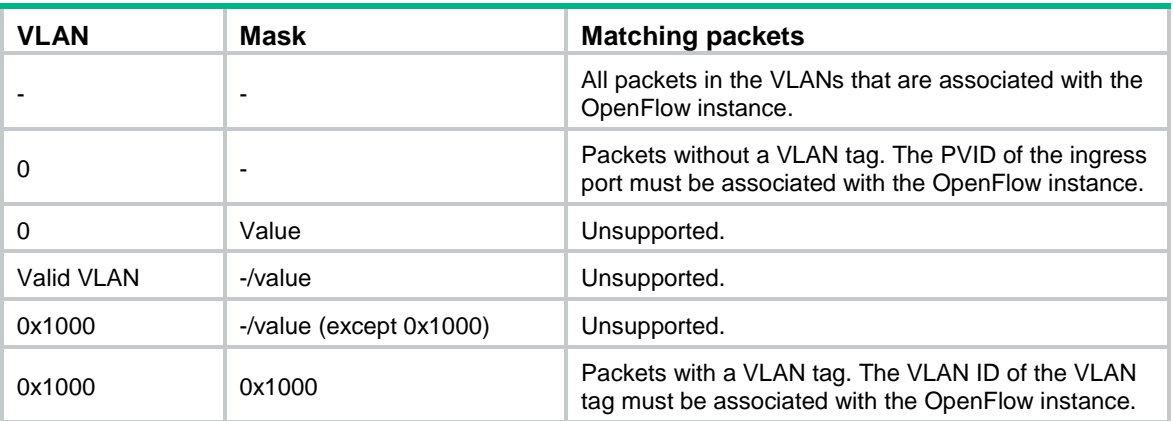

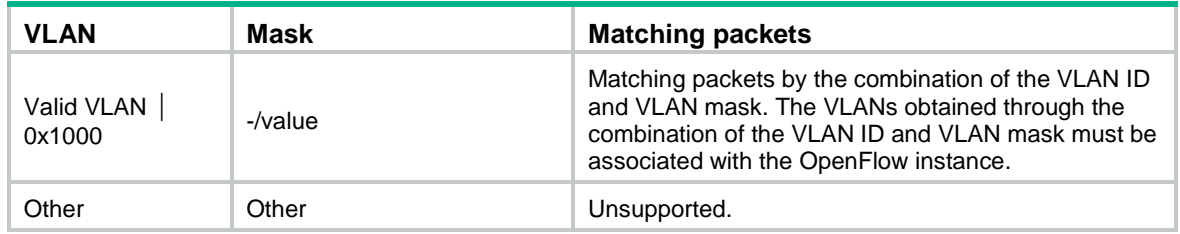

#### **Protocol packet matching**

If protocols are enabled, protocol packets (except LLDP frames) are processed by the corresponding protocols instead of the OpenFlow protocol.

For more information about LLDP frame matching, see ["LLDP frame matching.](#page-28-1)"

#### **Metadata matching**

Metadata passes matching information between flow tables. The controller deploys metadata matching entries only to non-first flow tables. If the controller deploys a metadata matching entry to the first flow table, the switch returns an unsupported flow error.

#### **Instruction restrictions**

#### **Table 2 Instruction restrictions**

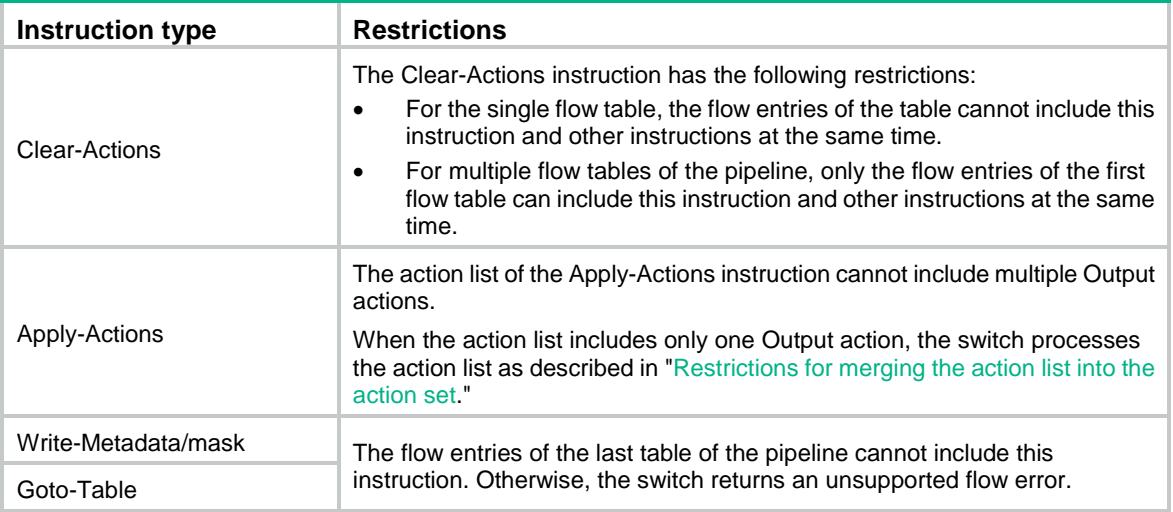

## <span id="page-26-0"></span>Restrictions for merging the action list into the action set

The switch follows the following restrictions to merge the action list into the action set.

#### **Non-output actions**

When the action set and the action list do not contain the Output or Group action, the following rules apply:

- If actions in the action set do not conflict with actions in the action list, the switch merges the action list into the action set.
- If actions in the action set conflict with actions in the action list, actions in the action list are replaced with actions in the action set.

#### **Output actions**

When the action set and the action list contain the Output action or the Group action, the following rules apply:

- If both the action list and the action set contain an Output action, the Output action in the action list takes precedence. The Output action in the action list does not modify the packet. The Output action in the action set is executed at the last step of the pipeline processing to modify the packet.
- If either the action list or the action set contains an Output action, the port specified by the Output action is treated as the output port. The actions are executed in the order defined by the action set rules.
- If the action list contains an Output action and the action set contains a Group action, the following rules apply:
	- o The Output action does not modify the packet.
	- o The Group action is executed.

### <span id="page-27-0"></span>Packet-out messages restrictions

#### **Ingress port**

The ingress port must be a physical or logical port when one of the following reserved ports is the output port in a packet-out message:

- Normal.
- Local.
- In Port.
- Controller.

#### **Buffer ID co-existing with packet**

If a packet-out message contains both the packet and the buffer ID representing the packet stored in the switch, the switch processes only the buffered packet. The switch ignores the packet in the message.

#### **Packets without a VLAN tag**

If the packet contained in a packet-out message has no VLAN tag, the switch performs the following operations:

- Tags the packet with the PVID of the ingress port.
- Forwards the packet within the VLAN.

The switch processes the packet as follows when the ingress port is a reserved port:

- If the output port is a physical or logical port, the switch tags the packet with the PVID of the output port and forwards the packet within the VLAN.
- If the output port is the Flood or All reserved port, the switch processes the packet as described in ["Output port.](#page-27-1)"

#### <span id="page-27-1"></span>**Output port**

If the output port in a packet-out message is the Flood or All reserved port, the switch processes the packet contained in the packet-out message as follows:

- When the output port is the Flood reserved port:
	- $\circ$  If the packet has a VLAN tag, the switch broadcasts the packet within the VLAN.
	- $\circ$  If the packet has no VLAN tag and the ingress port is a physical or logical port, the switch tags the packet with the PVID of the ingress port. The switch then forwards the packet within the VLAN.
	- $\circ$  If the packet has no VLAN tag and the ingress port is the Controller reserved port, the switch forwards the packet out all OpenFlow ports.
- When the output port is the All reserved port:
- $\circ$  If the packet has a VLAN tag, the switch broadcasts the packet within the VLAN.
- $\circ$  If the packet has no VLAN tag, the switch forwards the packet out of all OpenFlow ports regardless of the ingress port type.

### <span id="page-28-0"></span>Packet-in messages restrictions

#### **Processing VLAN tags**

When sending a packet-in message to the controller, the switch processes the VLAN tag of the packet contained in the packet-out message as follows:

- If the VLAN tag of the packet is the same as the PVID of the ingress port, the switch removes the VLAN tag.
- If the VLAN tag of the packet is different from the PVID of the ingress port, the switch does not remove the VLAN tag.

#### **Packet buffer**

If a packet-in message is sent to controller due to no matching flow entry, the switch supports buffering the packet contained in the packet-in message. The buffer size is 1K packets.

If a packet-in message is sent to controller for other reasons, the switch does not support buffering the packet contained in the packet-in message. The switch must send the full packet to the controller, and the cookie field of the packet is set to 0xFFFFFFFFFFFFFFFFFF.

### <span id="page-28-1"></span>LLDP frame matching

LLDP is used to perform topology discovery in an OpenFlow network. LLDP must be enabled globally on a device. A switch sends a LLDP frame to the controller through the packet-in message when the following conditions exist:

- The port that receives the LLDP frame from the controller belongs to OpenFlow instances.
- The flow tables in the OpenFlow instance have a flow entry that matches the LLDP frame (the output port is the Controller reserved port).

### <span id="page-28-2"></span>Flow table modification messages restrictions

The flow table modification messages have the following restrictions for the table-miss flow entry and common flow entries.

#### **Table-miss flow entry**

The controller deploys the table-miss flow entry (the action is Drop) to an OpenFlow instance after the OpenFlow instance is activated.

The controller cannot query the table-miss flow entry through Multipart messages.

The controller cannot modify the table-miss flow entry through the Modify request. The controller can only modify the table-miss flow entry through the Add request.

The controller can modify or delete the table-miss flow entry only through the strict version of the Modify or Delete request. The controller cannot modify or remove the table-miss flow entry through the non-strict version of the Modify or Delete request despite that the match fields are wildcarded.

The controller deploys a table-miss flow entry (the action is Drop) to an OpenFlow instance after the current table-miss flow entry is deleted.

#### **Common flow entries**

The controller cannot modify or remove all common flow entries through the non-strict version of the Modify or Delete request despite that the match fields are wildcarded.

# <span id="page-29-0"></span>Appendix B MAC-IP flow table

## <span id="page-29-1"></span>Capabilities supported by the MAC-IP flow table

The controller must include the required match fields and actions and can include the optional match fields and actions in the flow entries deployed to the MAC-IP flow table. If the controller does not include the optional match fields and actions in the flow entries, the switch adds them to the flow entries by default.

The Layer 2 flow entries are implemented by using MAC address entries. [Table 3](#page-29-2) describes the capabilities supported by Layer 2 flow entries.

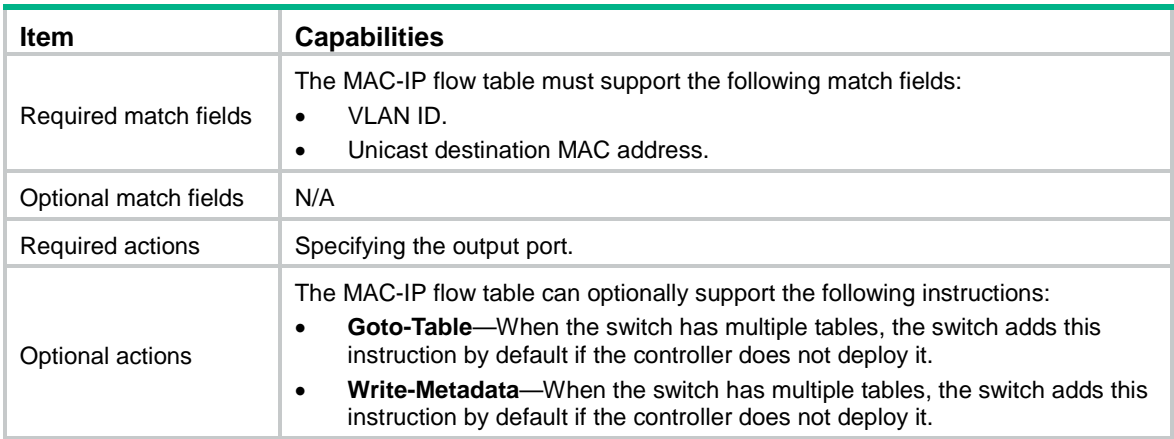

#### <span id="page-29-2"></span>**Table 3 Capabilities supported by Layer 2 flow entries**

The Layer 3 flow entries are implemented by using routing entries. [Table 4](#page-29-3) describes the capabilities supported by Layer 3 flow entries.

#### <span id="page-29-3"></span>**Table 4 Capabilities supported by Layer 3 flow entries**

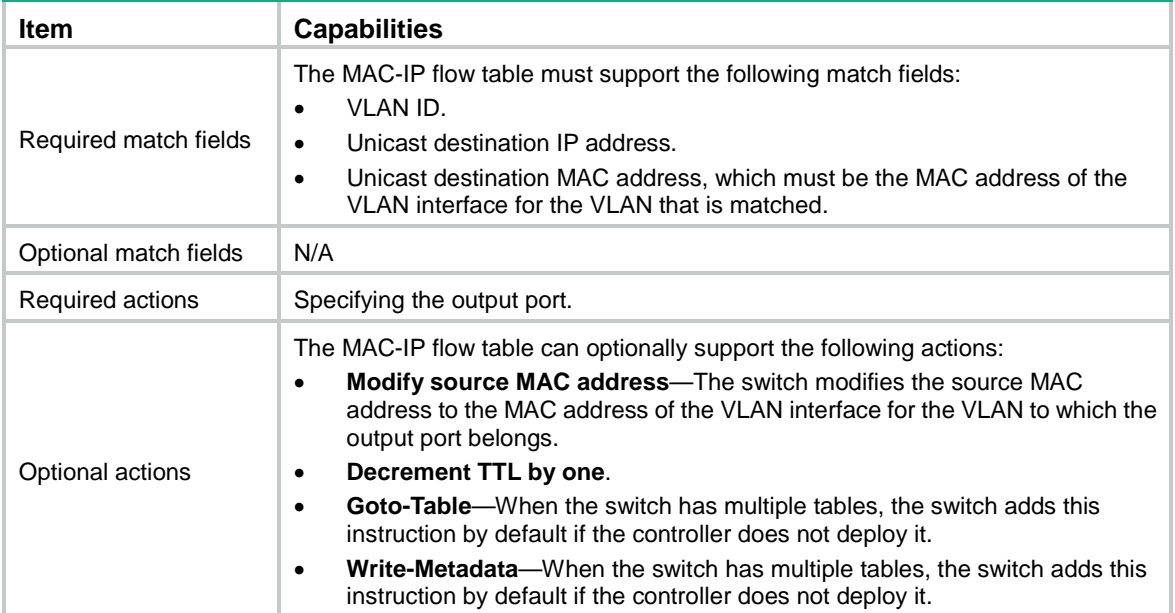

## <span id="page-30-0"></span>MAC-IP flow table restrictions

Controller must follow the restrictions in the following tables to deploy flow entries for MAC-IP flow table. Otherwise, forwarding failure might occur.

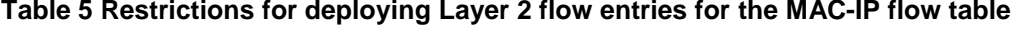

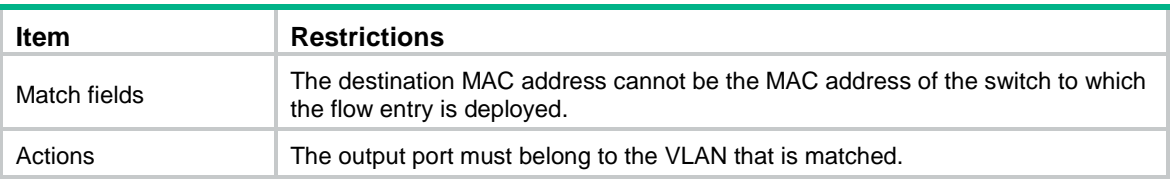

#### **Table 6 Restrictions for deploying Layer 3 flow entries for the MAC-IP flow table**

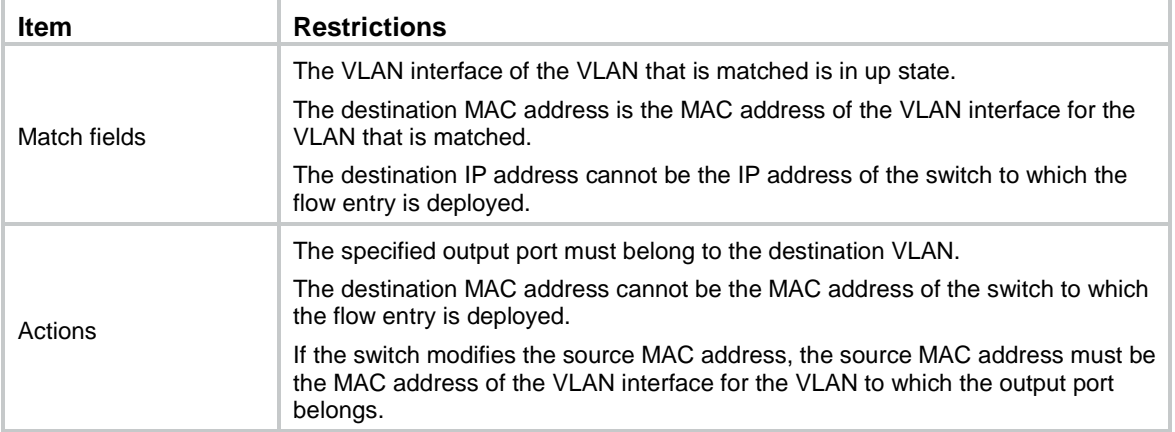

To deploy a Layer 3 flow entry, make sure the following requirements are met:

- The VLAN interface of the matched VLAN is in up state.
- The switch sends the controller a packet that indicates the VLAN interface acts as an OpenFlow port. The link state and the MAC address of the VLAN interface are also included in the packet.

The switch reports the VLAN interface deletion to the controller and the controller removes the corresponding Layer 3 flow entry.

The controller ensures the correctness of Layer 3 flow entries. The switch does not check for the restrictions for Lay 3 flow entries.

## <span id="page-30-1"></span>Table-miss flow entry of MAC-IP flow tables

The table-miss flow entry of a MAC-IP flow table supports the following output actions:

- Goto-Table—Direct the packet to the next table.
- **Drop**—Drop the packet.
- **Controller**—Send the packet to the controller.
- **Normal**—Forward the packet to the normal pipeline.

### <span id="page-30-2"></span>Dynamic aware

On an OpenFlow switch that supports MAC-IP flow tables, you can configure OpenFlow to support querying and deleting dynamic MAC address flow entries.

The controller can query and delete dynamic MAC address flow entries by specifying a VLAN, a MAC address, or the combination of a MAC address and a VLAN.

## <span id="page-31-0"></span>MAC-IP flow table cooperating with extensibility flow table

#### **Metadata/mask**

The MAC-IP flow table supports the Write Metadata/mask instruction and the extensibility flow table supports metadata/mask matching. The MAC-IP flow table can cooperate with an extensibility flow table to perform the pipeline process of multiple tables by using metadata/mask.

Each metadata mask bit has a different meaning. The corresponding metadata bit being set indicates that the metadata mask bit is matched. When the corresponding metadata bit is not set, the metadata mask bit is wildcarded.

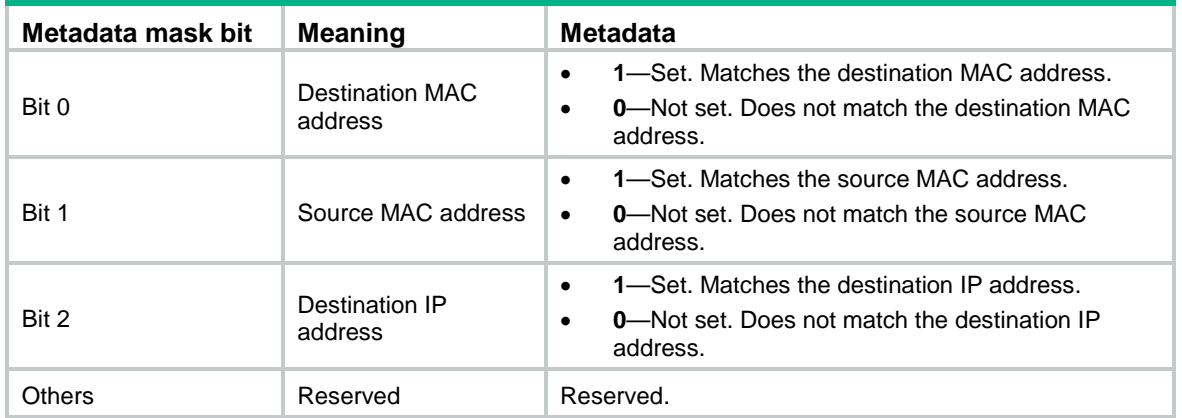

#### **Table 7 Metadata mask meanings**

#### **Matching restrictions**

When the output action in an extensibility flow table is not Normal, the following rules apply:

- The MAC-IP flow table does not take effect.
- All actions are executed according to the extensibility flow table.

When the output action in an extensibility flow table is Normal, the following rules apply:

- The output action is executed according to the MAC-IP flow table.
- The other actions are executed according to the extensibility flow table.

## <span id="page-31-1"></span>Appendix C VLAN tagging and untagging flow tables

## <span id="page-31-2"></span>Capabilities supported by the VLAN tagging flow table

The controller must include the required match fields and actions and can include the optional match fields and actions in the flow entries deployed to the VLAN tagging flow table. If the controller does not include the optional match fields and actions in the flow entries, the switch adds them to the flow entries by default.

[Table 8](#page-31-3) describes the capabilities supported by the flow entries in the VLAN tagging flow table.

#### <span id="page-31-3"></span>**Table 8 Capabilities supported by flow entries in the VLAN tagging flow table**

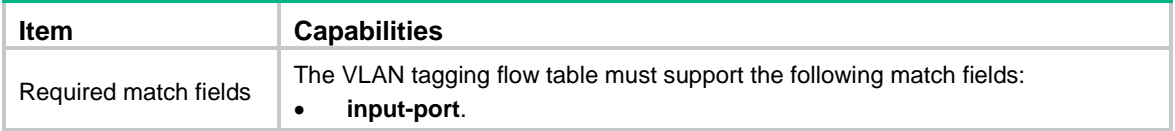

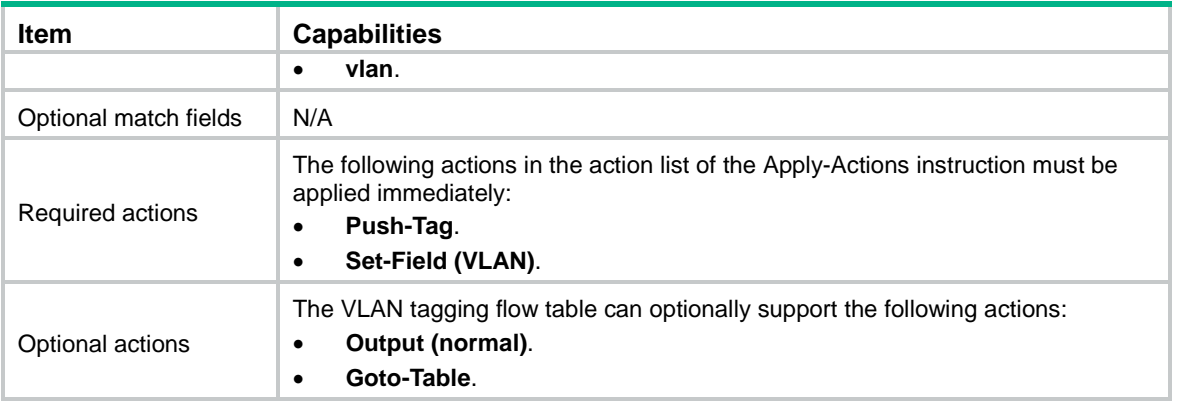

The Push-Tag and Set-Field (VLAN) actions must be in the action list of the Apply-Actions instruction. The Push-Tag and Set-Field (VLAN) actions can be used as follows:

- **Push-Tag + Set-Field (value1)**—Adds a VLAN tag **value1**.
- **Set-Field (value1) + Push-Tag + Set-Field (value2)**—Modifies the VLAN tag of the packet to **value1** and adds a VLAN tag **value2**.
- **Push-Tag + Set-Field (value1) + Push-Tag + Set-Field (value2)**—Adds inner VLAN tag **value2** and outer VLAN tag **value1**.

The **Goto-Table** instruction is optional and does not take effect. The flow table specified by this instruction can only be the next of the VLAN tagging flow table.

### <span id="page-32-0"></span>Capabilities supported by the VLAN untagging flow table

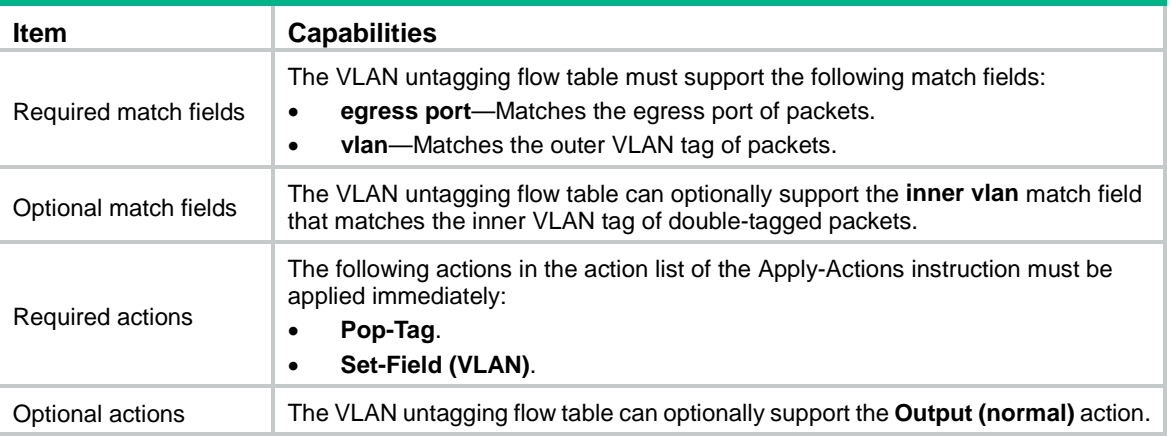

#### **Table 9 Capabilities supported by flow entries in the VLAN untagging flow table**

The VLAN untagging flow table applies only to double-tagged packets.

The **egress port** and **inner vlan** are extended match fields that use the Experimenter ID H3C (0xFE2) and take the private match field values 47 and 48, respectively. To deploy flow entries that contain the extended match fields, make sure the controllers are developed to be compatible with the Experimenter ID and the extended match fields.

The Pop-Tag and Set-Field (VLAN) actions must be in the action list of the Apply-Actions instruction. The Pop-Tag and Set-Field (VLAN) actions can be used as follows:

- **Pop-Tag**—Removes the outer VLAN tag.
- **Pop-Tag + Pop-Tag**—Removes the inner and outer VLAN tags.
- **Pop-Tag + Set-Field (value)**—Removes the outer VLAN tag and modifies the inner VLAN tag to **value**.

# <span id="page-33-0"></span>Appendix D MPLS flow table

The MPLS flow table includes ingress, transit, and egress MPLS flow entries.

## <span id="page-33-1"></span>Capabilities supported by ingress MPLS flow entries

An ingress MPLS flow entry is used only to add an MPLS label to packets.

<span id="page-33-3"></span>[Table 10](#page-33-3) describes the capabilities supported by ingress MPLS flow entries.

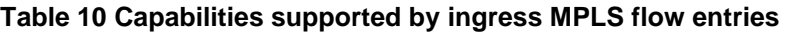

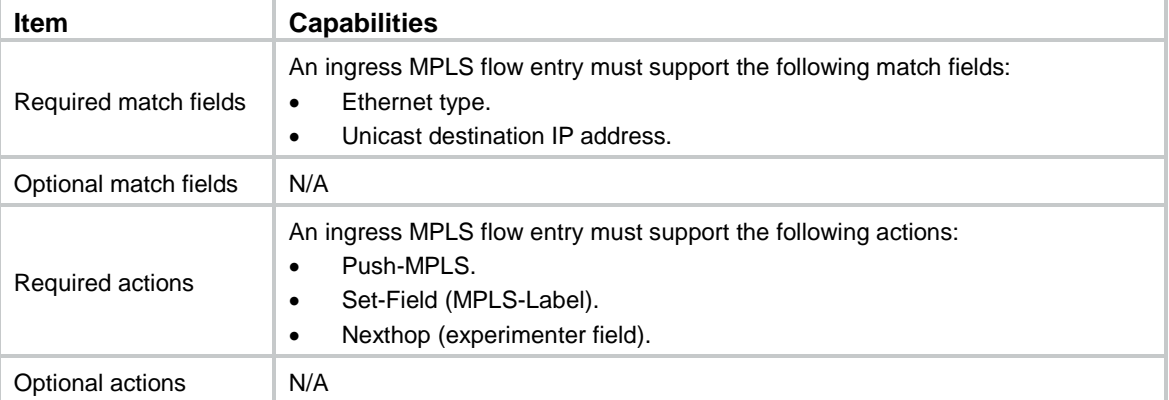

The Push-MPLS, Set-Field (MPLS-Label), and Nexthop (experimenter field) actions can be used as follows:

- **Set-Field (MPLS-Label)**—Modifies the MPLS label of packets.
- **Push-MPLS + Set-Field (MPLS-Label)**—Adds an MPLS label to packets.
- **Nexthop (experimenter field)**—Specifies the next hop of the route.

## <span id="page-33-2"></span>Capabilities supported by transit MPLS flow entries

A transit MPLS flow entry is used only to modify the MPLS label of packets.

[Table 11](#page-33-4) describes the capabilities supported by transit MPLS flow entries.

#### <span id="page-33-4"></span>**Table 11 Capabilities supported by transit MPLS flow entries**

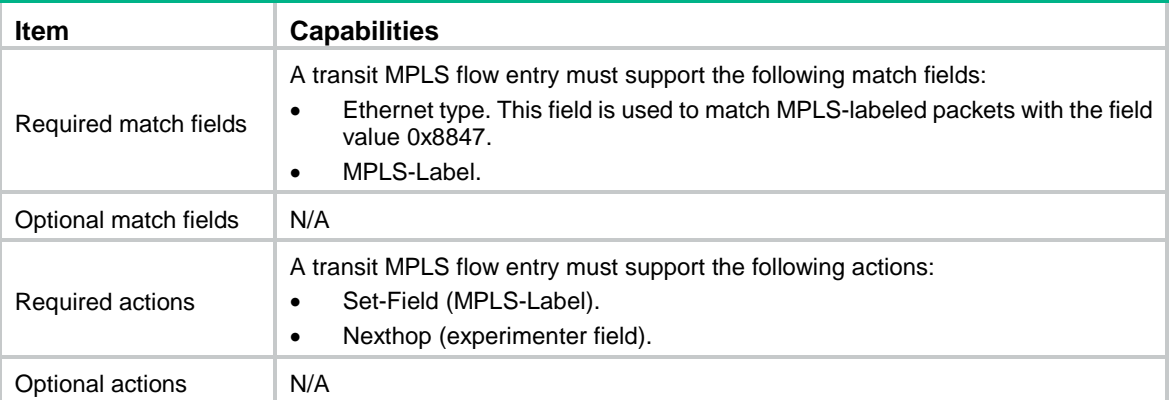

The Set-Field (MPLS-Label) and Nexthop (experimenter field) actions can be used as follows:

• **Set-Field (MPLS-Label)**—Modifies the MPLS label of packets.

• **Nexthop (experimenter field)**—Specifies the next hop of the route.

## <span id="page-34-0"></span>Capabilities supported by egress MPLS flow entries

An egress MPLS flow entry is used only to pop the MPLS label of packets.

[Table 12](#page-34-1) describes the capabilities supported by egress MPLS flow entries.

<span id="page-34-1"></span>**Table 12 Capabilities supported by egress MPLS flow entries**

| <b>Item</b>           | <b>Capabilities</b>                                                                                                    |
|-----------------------|----------------------------------------------------------------------------------------------------|
| Required match fields | An egress MPLS flow entry must support the following match fields:<br>Ethernet type. This field is used to match MPLS-labeled packets with the field<br>value 0x8847.<br>MPLS-Label. |
| Optional match fields | N/A                                                                                                    |
| Required actions      | An egress MPLS flow entry must support the following actions::<br>Output (normal).<br>Pop-MPLS.                                                                                      |
| Optional actions      | N/A                                                                                                    |

The Pop-MPLS action is used to pop the MPLS label of packets.